# **DUITKU ACCOUNT LINK DOCUMENTATION V1.1**

# **Version and Authorization**

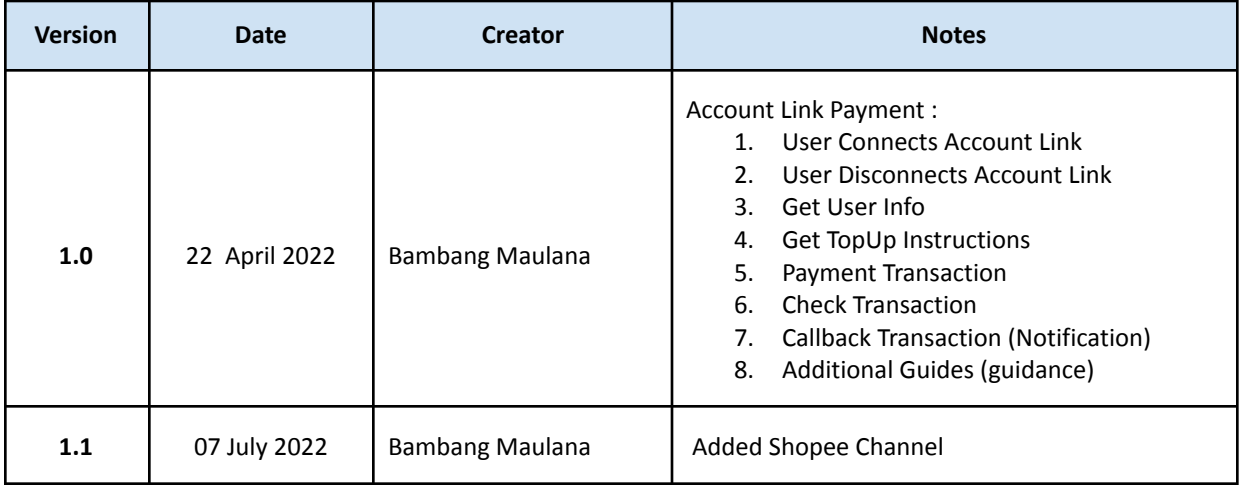

This API aims to provide a unified Account Link Payment experience across duitku partner's applications and to enable our new partners to integrate with the account link Channel wallet much faster.

- Supported Channel(s) :
	- a. OVO (OL)
	- b. SHOPEE (SL)
- Utilizing all the provided APIs, one should be able to:
	- a. User Connects Account Link
	- b. User Disconnects Account Link
	- c. Get User Info
	- d. Get TopUp Instruction
	- e. Payment Transaction
	- f. Check Transaction
	- g. Callback Transaction (Notification)
	- h. Additional Guides (Guidance)

# **1. USER CONNECTS ACCOUNT LINK**

Description : Use this API to connect your phone number that has been registered with the account linking channel to the merchant's application.

# **REQUEST :**

**METHOD** : HTTP POST **TYPE** : Application/json **URL :**

**SANDBOX:** [https://api-sandbox.duitku.com/accountlinking/api/accountlinking/v1/connect](https://accountlink-prod.duitku.com/api/accountlinking/v1/connect) **PRODUCTION:** <https://accountlink-prod.duitku.com/api/accountlinking/v1/connect> **HEADER :**

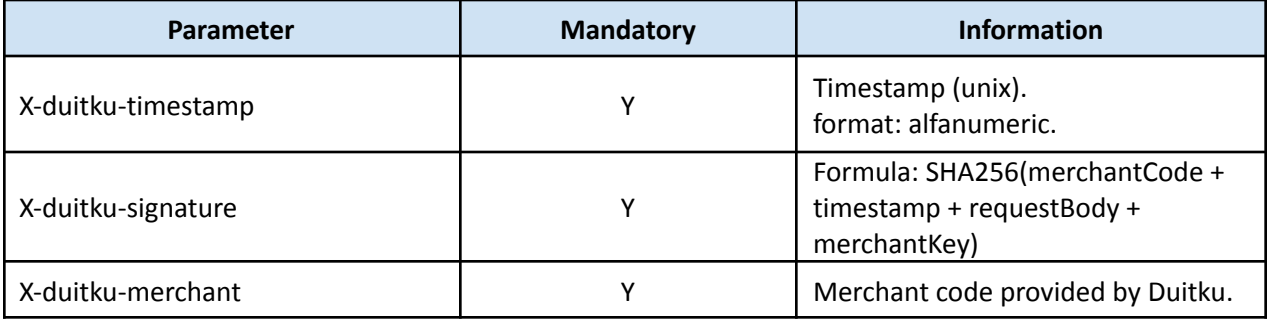

### **BODY :**

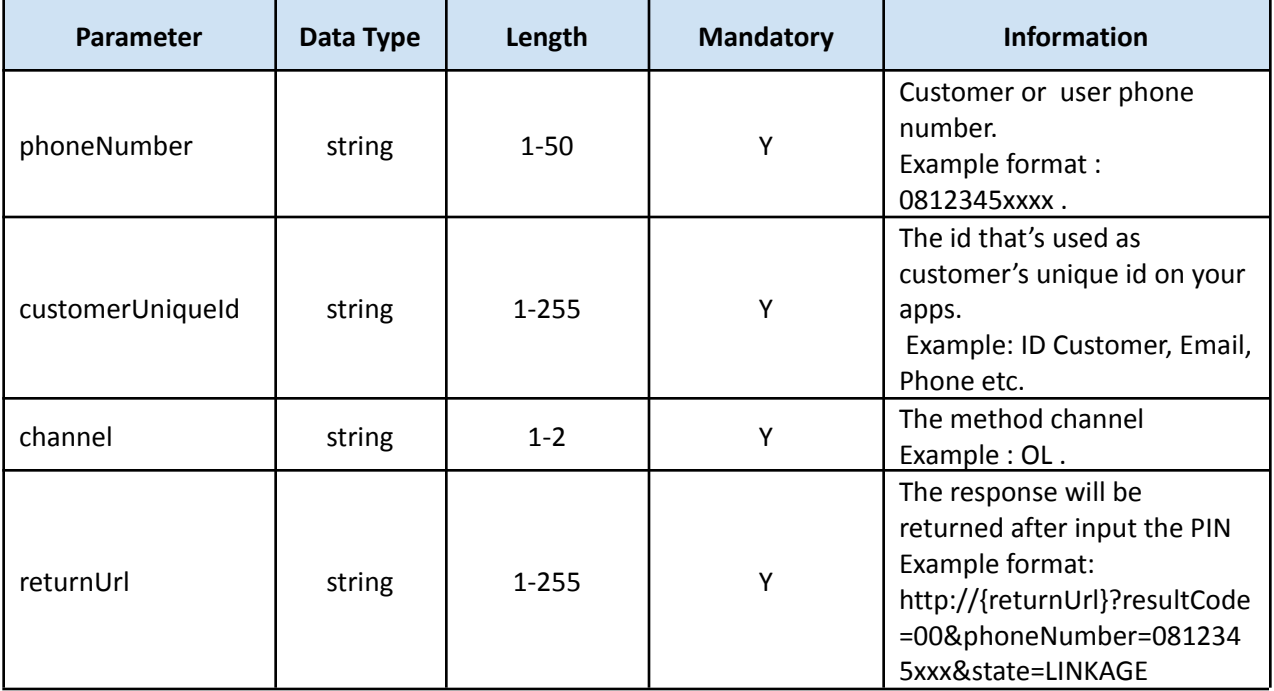

#### **Sample Request:**

```
curl --location --request POST
'https://accountlink-prod.duitku.com/api/accountlinking/v1/connect' \
--header 'X-duitku-timestamp: 1657710956368' \
--header 'X-duitku-signature: 7c33c7db619622c7a3c6ba7db222fadb' \
--header 'X-duitku-merchant: D7XX' \
--header 'Content-Type: application/json' \
--data-raw '{
   "phoneNumber":"085718xxxx",
  "returnUrl":"https://duitku.com",
  "customerUniqueId":"123",
  "channel":"SL"
}'
```
# **RESPONSE :**

### **BODY :**

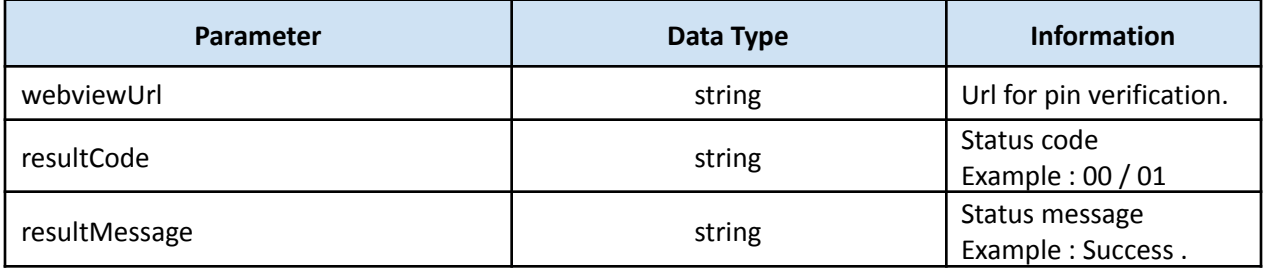

```
{
    "webviewUrl":
"https://mall.uat.shopee.co.id/s?tes=lse&ticket=rKGsWrcXfOVj1LPx4Akoc3KxTdcpk9sv",
    "resultCode": "00",
    "resultMessage": "SUCCESS"
}
```
# **2. USER DISCONNECTS ACCOUNT LINK**

Description : Use this API to disconnect your phone number that has been registered with the account link Channel to the Merchant's app.

### **REQUEST :**

**METHOD :** HTTP POST **TYPE :** Application/json **URL :**

> **SANDBOX:** [https://api-sandbox.duitku.com/accountlinking/api/accountlinking/v1/disconnect](https://accountlink-prod.duitku.com/api/accountlinking/v1/connect) **PRODUCTION:** [https://accountlink-prod.duitku.com/api/accountlinking/v1/disconnect](https://accountlink-prod.duitku.com/api/accountlinking/v1/connect)

### **HEADER :**

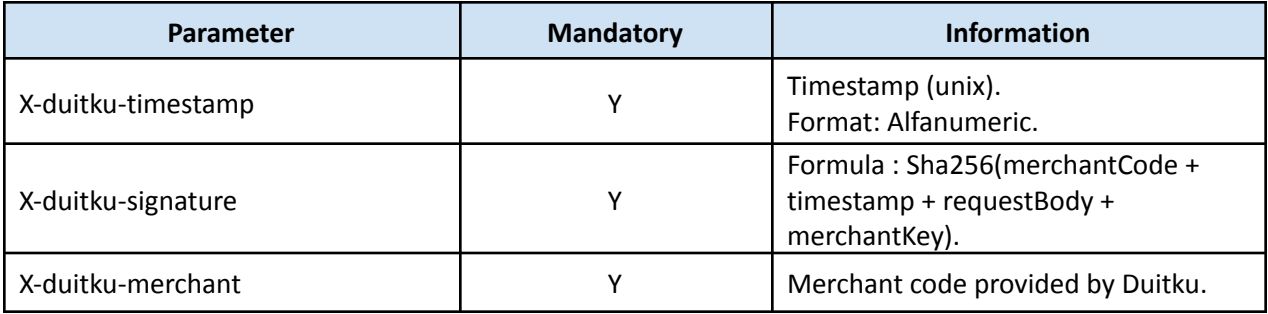

#### **BODY :**

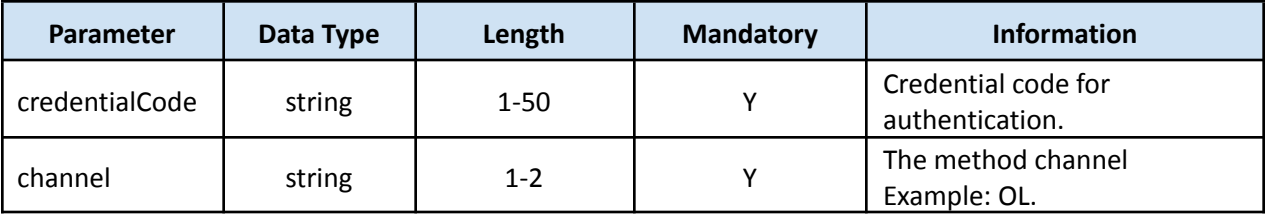

```
curl --location --request POST
'https://accountlink-prod.duitku.com/api/accountlinking/v1/disconnect' \
--header 'X-duitku-timestamp: 1657710956368' \
--header 'X-duitku-signature: 7c33c7db619622c7a3c6ba7db222fadb' \
--header 'X-duitku-merchant: D7XX' \
--header 'Content-Type: application/json' \
--data-raw '{
   "credentialCode":"8320D4EB-FDF5-EC11-812C-B0DB33DQW936",
   "channel":"OL"
}'
```

```
BODY :
```
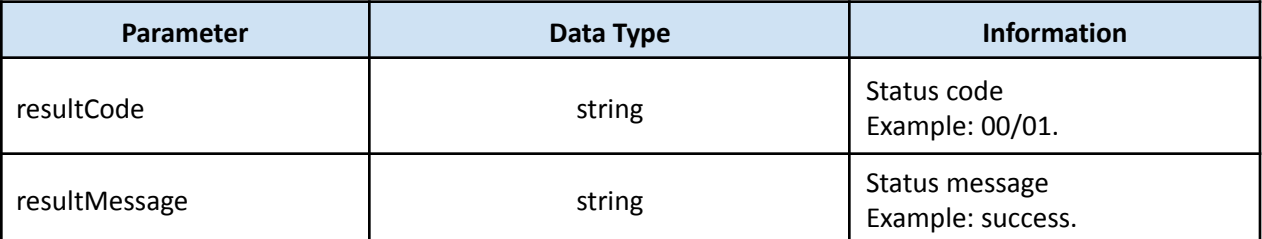

```
{
   "resultCode": "00",
   "resultMessage": "SUCCESS"
}
```
# **3. GET USER INFO**

Description : Use this API to get account number status information.

### **REQUEST :**

**METHOD :** HTTP POST **TYPE :** Application/json **URL :**

**SANDBOX:** [https://api-sandbox.duitku.com/accountlinking/api/accountlinking/v1/user/info](https://accountlink-prod.duitku.com/api/accountlinking/v1/connect) **PRODUCTION:** [https://accountlink-prod.duitku.com/api/accountlinking/v1/user/info](https://accountlink-prod.duitku.com/api/accountlinking/v1/connect) **HEADER :**

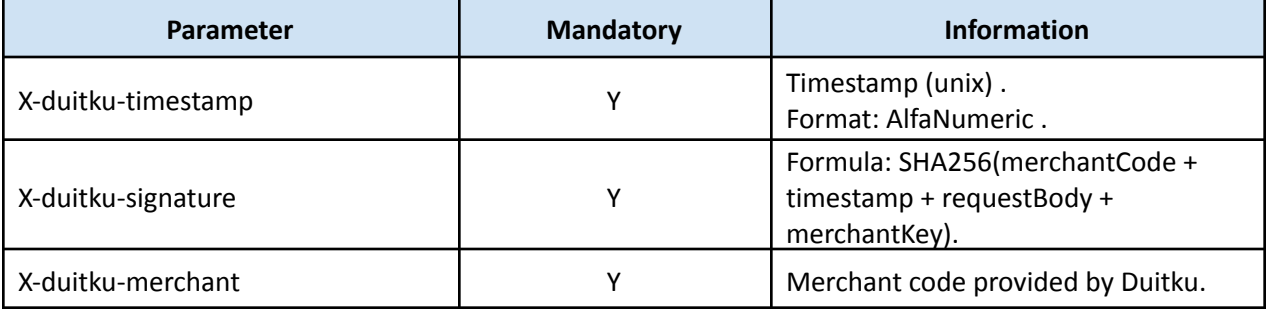

#### **BODY :**

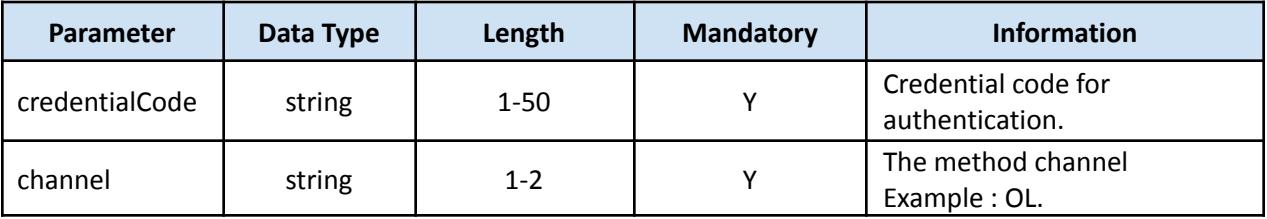

```
curl --location --request POST
'https://accountlink-prod.duitku.com/api/accountlinking/v1/user/info' \
--header 'X-duitku-timestamp: 1657710956368' \
--header 'X-duitku-signature: 7c33c7db619622c7a3c6ba7db222fadb' \
--header 'X-duitku-merchant: D7XX' \
--header 'Content-Type: application/json' \
--data-raw '{
  "credentialCode":"8320D4EB-FDF5-EC11-812C-B0DB33DQW936",
  "channel":"OL"
}'
```
### **BODY :**

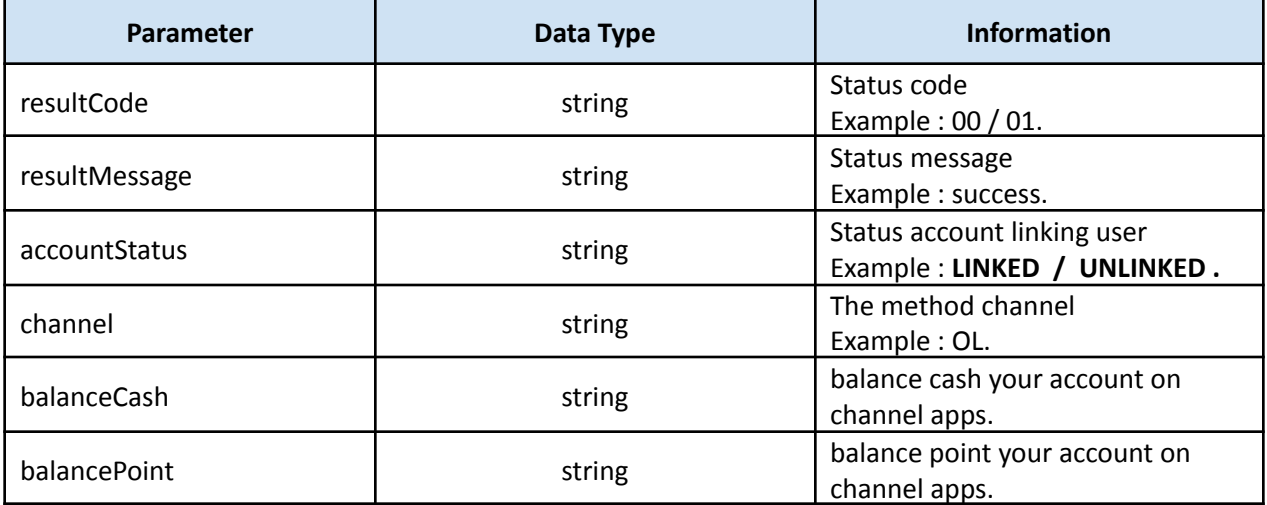

## **Sample Response :**

{

}

```
"accountStatus": "LINKED",
"channel": "OL",
"balanceCash": 549159,
"balancePoint": 0,
"resultCode": "00",
"resultMessage": "SUCCESS"
```
# **4. GET TOP UP INTRUCTIONS**

Description : Use this API to get information on how to top up your balance.

Support : **OVO**

# **REQUEST :**

**METHOD :** HTTP POST **TYPE :** Application/json **URL :**

> **SANDBOX:** [https://api-sandbox.duitku.com/accountlinking/api/accountlinking/v1/topup/intructions](https://accountlink-prod.duitku.com/api/accountlinking/v1/connect) **PRODUCTION:** [https://accountlink-prod.duitku.com/api/accountlinking/v1/topup/intructions](https://accountlink-prod.duitku.com/api/accountlinking/v1/connect)

### **HEADER :**

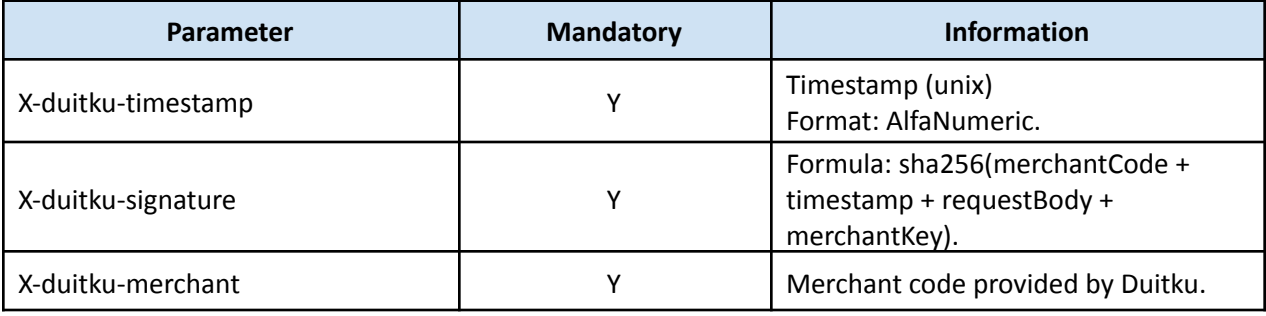

### **BODY :**

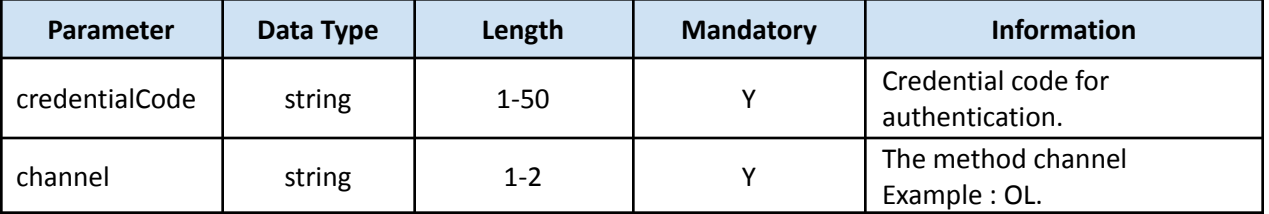

#### **Sample Request :**

```
curl --location --request POST
'https://accountlink-prod.duitku.com/api/accountlinking/v1/topup/intructions' \
--header 'X-duitku-timestamp: 1657710956368' \
--header 'X-duitku-signature: 7c33c7db619622c7a3c6ba7db222fadb' \
--header 'X-duitku-merchant: D7XX' \
--header 'Content-Type: application/json' \
--data-raw '{
   "credentialCode":"8320D4EB-FDF5-EC11-812C-B0DB33DQW936",
```
"channel":"OL"

}'

#### **BODY :**

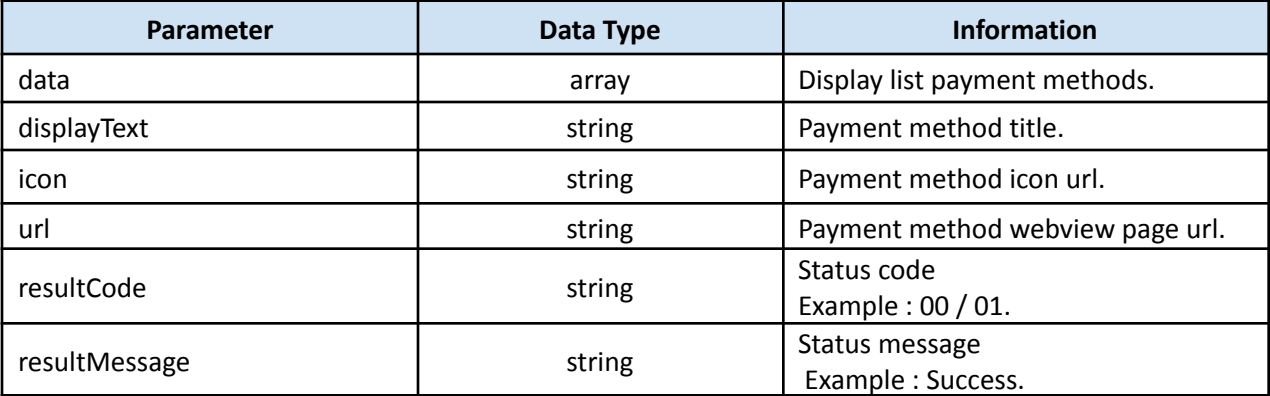

```
{
    "data": [
        {
            "displayText": "ATM",
            "icon": "https://images-stg.id/fintech/topup/icons/ic_bank_topup.png",
            "url": "https://images-stg..id/fintech/topup/topup_atm.html"
        },
        {
            "displayText": "Internet / Mobile Banking",
             "icon":
      "https://images-stg.id/fintech/topup/icons/ic_mobile_bank_topup.png",
            "url": "https://images-stg.ovo.id/fintech/topup/topup_mobile.html"
       },
        {
            "displayText": "Grab",
            "icon": "https://images-stg.id/fintech/topup/icons/ic_grab.png",
            "url": "https://images-stg.id/fintech/topup/topup_grab.html"
        },
        {
            "displayText": "Tokopedia",
            "icon": "https://images-stg.id/fintech/topup/icons/ic_tokopedia.png",
            "url": "https://images-stg.id/fintech/topup/topup_tokopedia.html"
        }
    \frac{1}{2},
    "resultCode": "00",
    "resultMessage": "SUCCESS"
}
```
# **5. PAYMENT TRANSACTION**

Description : Use this API to initiate a direct payment. It is recommended to check the Account Link before do the payment.

Please refer to docs https://docs.duitku.com/api/id/#http-request

# **REQUEST :**

**METHOD :** HTTP POST **TYPE :** Application/json **URL :**

**SANDBOX** : <https://sandbox.duitku.com/webapi/api/merchant/v2/inquiry> **PRODUCTION** : <https://passport.duitku.com/webapi/api/merchant/v2/inquiry> **BODY :**

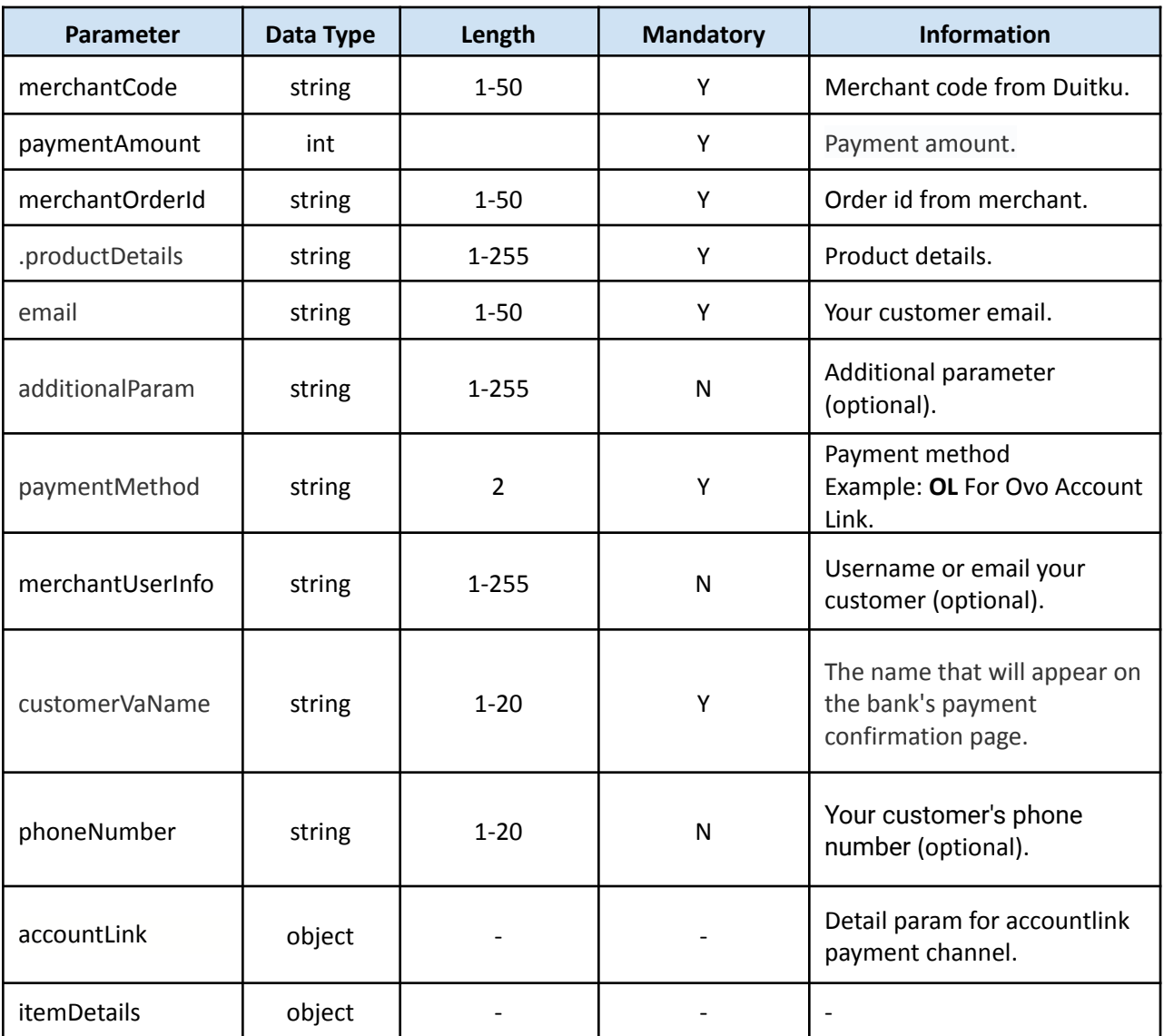

Duitku Account Link Documentation V 1.1 July 2022

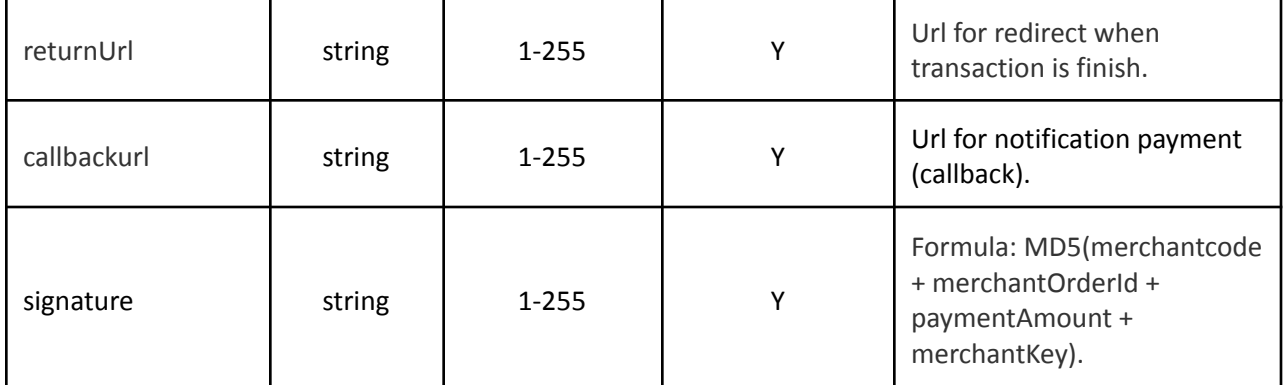

### **ACCOUNT LINK OBJECTS :**

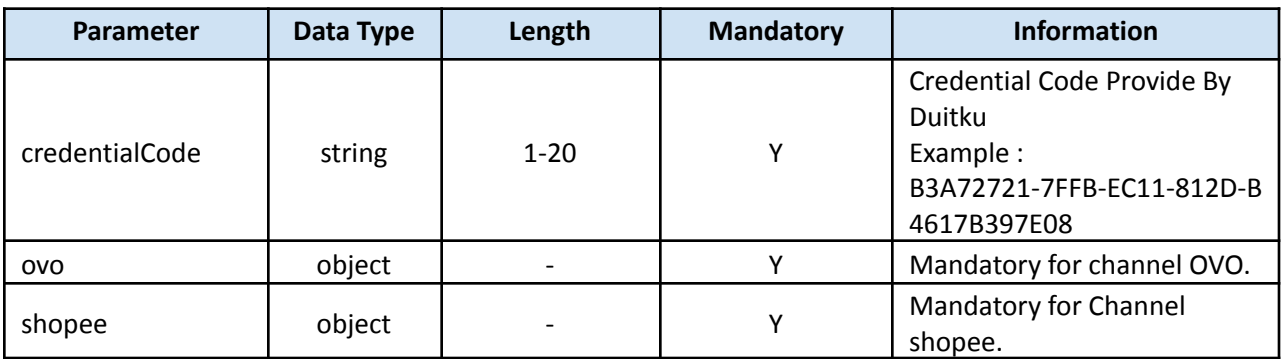

### **OVO OBJECTS :**

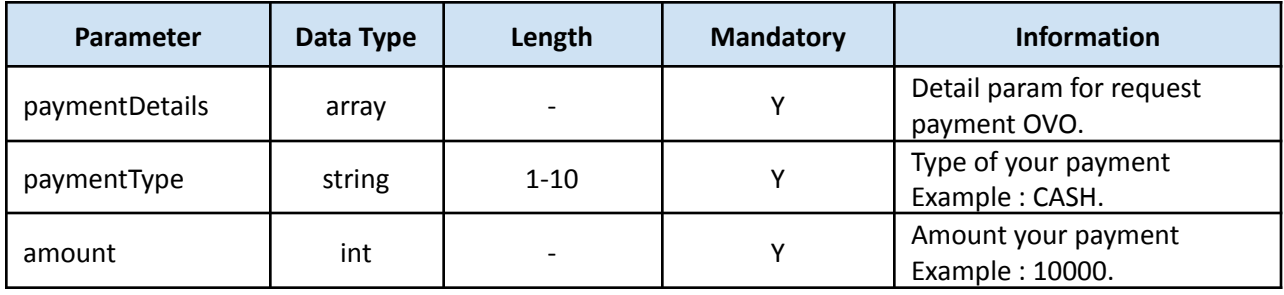

### **SHOPEE OBJECTS :**

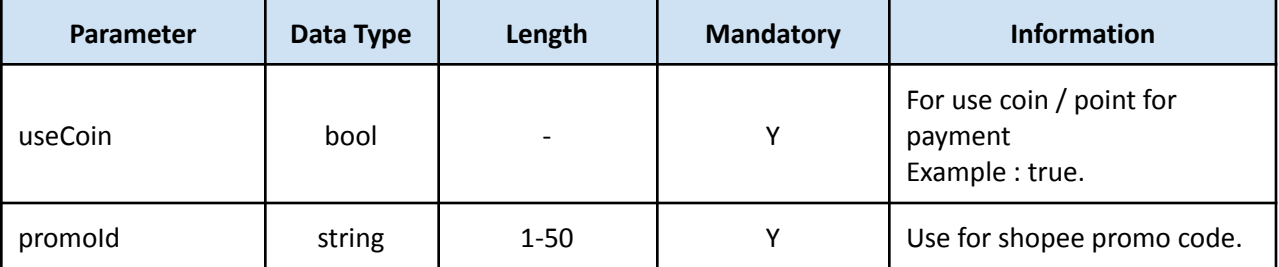

```
curl --location --request POST
'https://passport.duitku.com/webapi/api/merchant/v2/inquiry' \
--header 'Content-Type: application/json' \
--data-raw '{
"merchantCode" : "D00xx",
"paymentAmount" : "10000",
"merchantOrderId" : "12341234",
"productDetails" : "Tas Trendy",
"email" : "tes@duitku.com",
"additionalParam" : "sample string",
"paymentMethod" : "OL",
"merchantUserInfo" : "sample string",
"customerVaName" : "Your Customer Name",
"phoneNumber" : "0899721xx",
"accountLink": {
        "credentialCode": "A0F22572-4AF1-E111-812C-B01224449936",
        "ovo": {
            "paymentDetails": [
                {
                    "paymentType": "CASH",
                    "amount": "10000"
                }
            \, \,},
        "shopee": {
           "useCoin": false,
           "promoId": ""
        }
},
"itemDetails" : [{
"price": 10000,
"quantity": 2,
```

```
Duitku Account Link Documentation V 1.1 July 2022
"name": "Apel"
}],
"returnUrl" : "https://YourReturnUrl.com/",
"callbackurl" : "https://YourCallbackUrl.com/",
"signature" : "sgwt21286hjjhdakd6218jakajhvdvdvbsd787111hs"
}
```
# **BODY :**

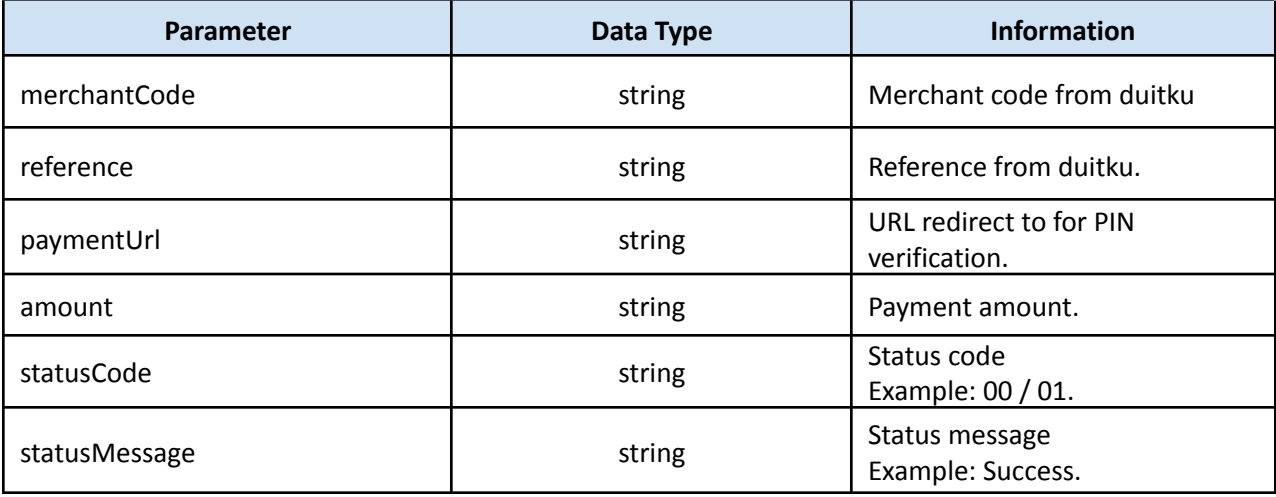

```
{
   "merchantCode" : "D00xx",
   "reference" : "D00xxCGOB65LY0EN7XVL",
    "paymentUrl" : "https://webview.byte-stack.net/cellblockui/v2/paymentPin",
    "amount" : "10000",
   "statusCode" : "00",
   "statusMessage" : "SUCCESS"
}
```
# **6. CHECK TRANSACTION**

Description : Use this API to get payment transaction status.

# **REQUEST :**

**METHOD :** HTTP POST **TYPE :** Application/json **URL :**

> **SANDBOX** : <https://sandbox.duitku.com/webapi/api/merchant/transactionStatus> **PRODUCTION** : <https://passport.duitku.com/webapi/api/merchant/transactionStatus>

### **BODY :**

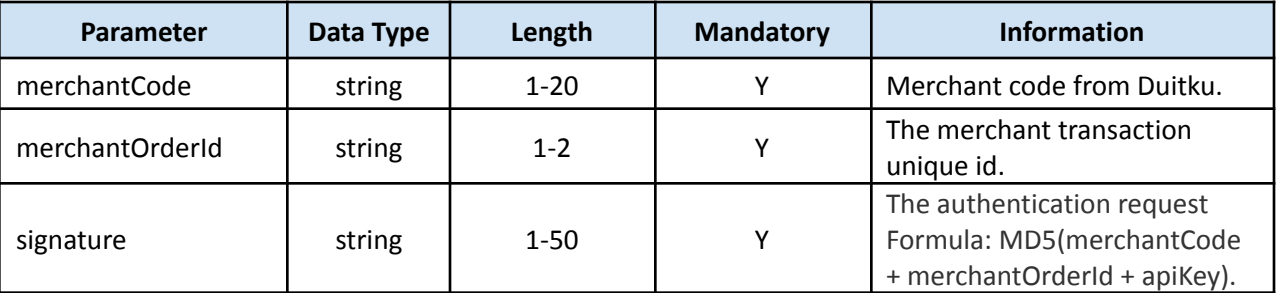

```
curl --location --request POST
'https://passport.duitku.com/webapi/api/merchant/transactionStatus' \
--header 'Content-Type: application/json' \
--data-raw '{
   "merchantCode": "D0XXX",
  "merchantOrderId": "1652496148897",
   "signature": "830aa16319173b9f5e9218f2eb6a7a5f"
}
```
### **BODY :**

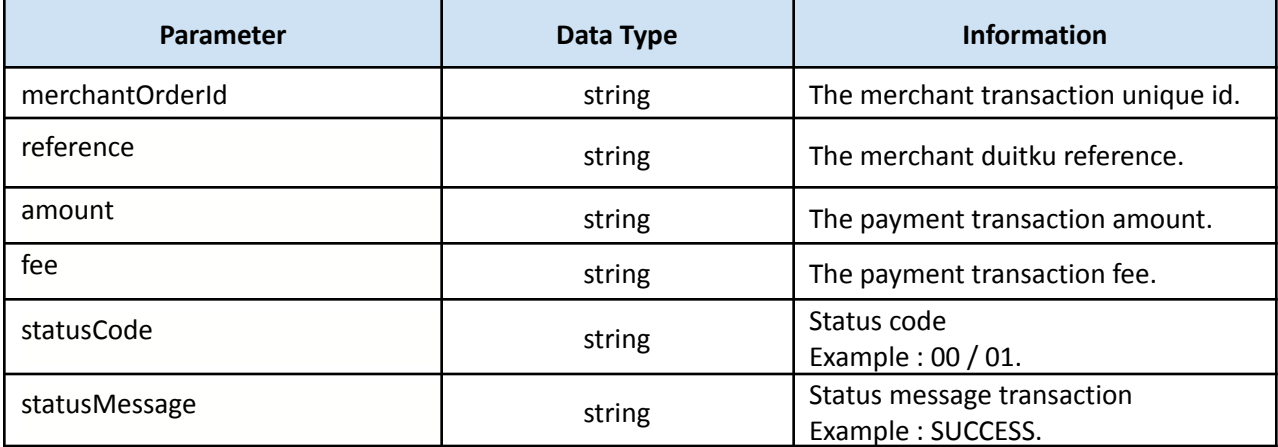

### **Sample Response :**

```
{
```

```
"merchantOrderId": "1652496148897",
"reference": "D0XXXFKA8NKZQZNXAXCK",
"amount": "10000",
"fee": "0.00",
"statusCode": "00",
"statusMessage": "SUCCESS"
```
}

# **7. CALLBACK TRANSACTION (NOTIFICATION)**

Description : Return values are returned as HTTP POST, Merchant needs to provide a callback page to get the result.

Please refer to docs <https://docs.duitku.com/api/id/#callback>

# **METHOD :** HTTP POST

**TYPE :** x-www-form-urlencoded **BODY :**

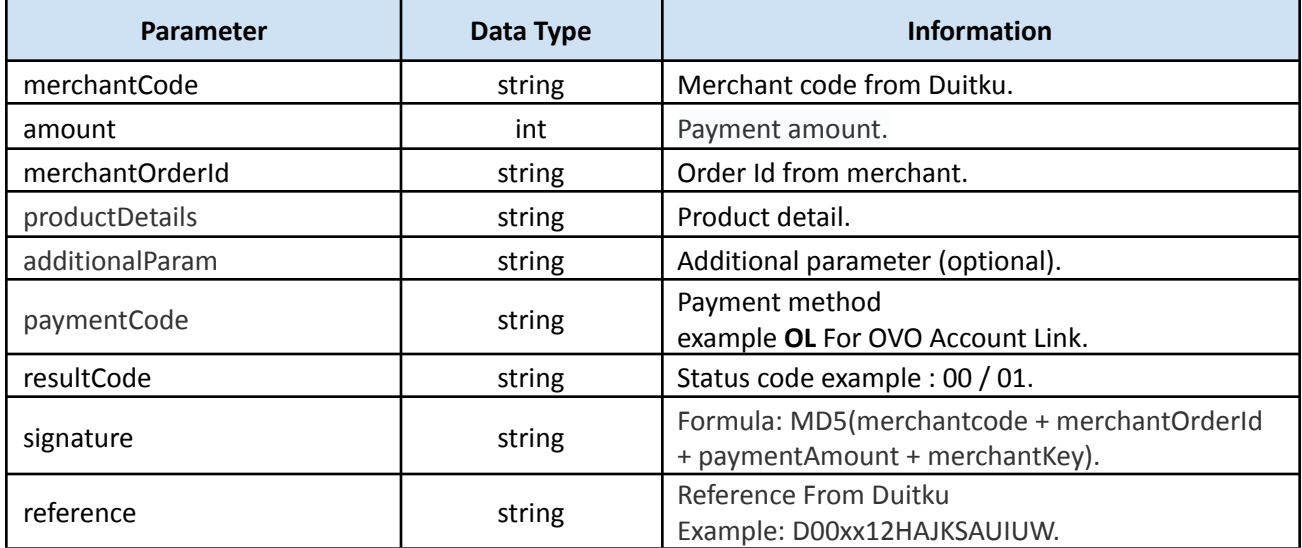

# **8. ADDITIONAL GUIDES**

# **RESPONSE CODE**

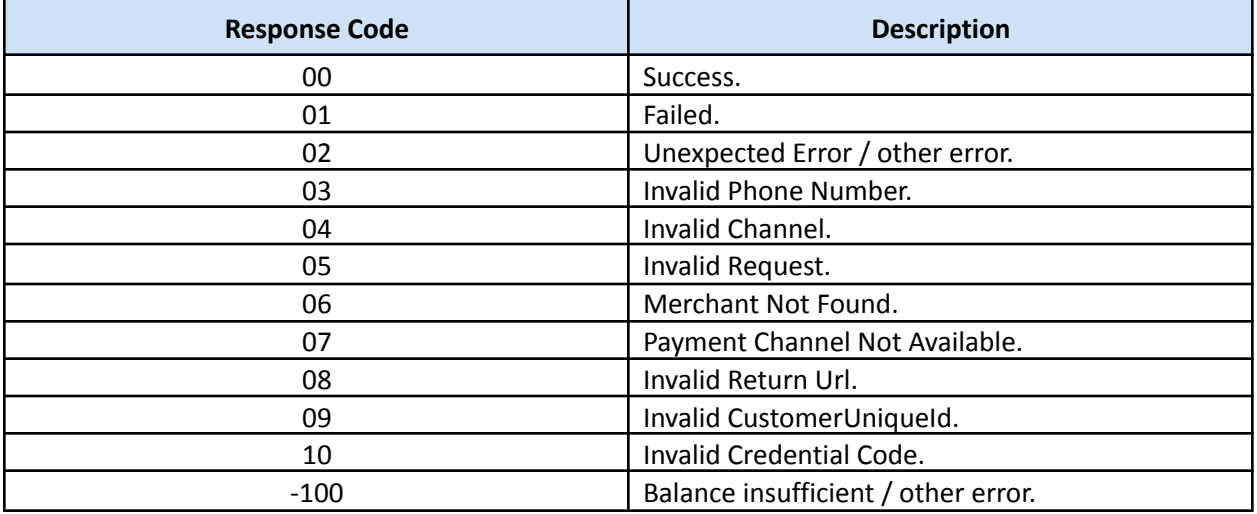

### **HTTP RESPONSE CODE**

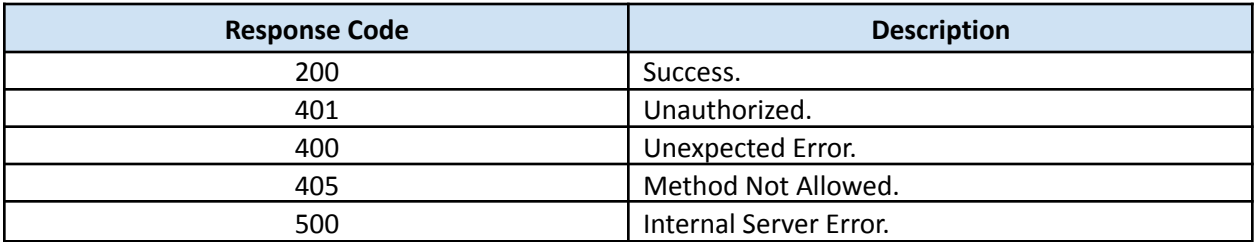

# **SIGNATURE CALCULATION**

Merchant Code: D01xx

Request Body: {"phoneNumber":"0812342xxx"}

Merchant Key: 732B39FC6XXXXXXXXXXXXXXXXXXXXXXXXXXX

Timestamp: 1650606622042

Signature: Formula SHA256(D01xx + 1650606622042 + {"phoneNumber":"0812342xxx"} + 732B39FC6XXXXXXXXXXXXXXXXXXXXXXXXXXX )

**Signature: 9a6d1209e7db65fd97bac3e6c89fc6a0d3454e52b1ed0a93eab6d5646b198c66**

# **OVO ADDITIONAL REQUIREMENT**

Below is the unlink wording based on OVO's compliance team, and partner have to show the message while the unlink process

### **English Version:**

Unlink OVO? To use your remaining OVO Cash and OVO Points balance, you'll need to reactivate OVO in the [Partner's Name] App or download OVO app for more functionalities such as P2P transfer and withdrawal to bank account. Contact cs@ovo.id for more information. **[No] [Unlink]**

### **Indonesian Version:**

Memutus Tautan (*Unlink*) Akun OVO? Untuk menggunakan saldo OVO Cash dan OVO Points, Anda harus mengaktifkan kembali Akun OVO Anda pada Aplikasi [Nama Partner] atau download Aplikasi OVO untuk menikmati fungsi-fungsi lainnya seperti transfer dan penarikan dana ke rekening bank. Hubungi cs@ovo.id atau 1500696 untuk informasi lebih lanjut.

**[Tidak] [Putuskan Tautan]**

# **POSTMAN COLLECTION**

Please ask the Duitku Integration team for the specific Collection.